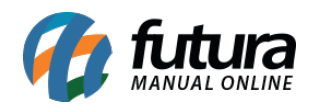

## **1 – Inclusão do botão fechar no cancelamento de pedido iFood**

**Caminho:** *iFood > Pedidos iFood > Cancelamento iFood*

Nesta versão, foi incluído o botão **Fechar** na tela de Cancelamento iFood, a funcionalidade possibilita que usuário aborte o processo de cancelamento caso necessário, sem que o processo seja efetivado.

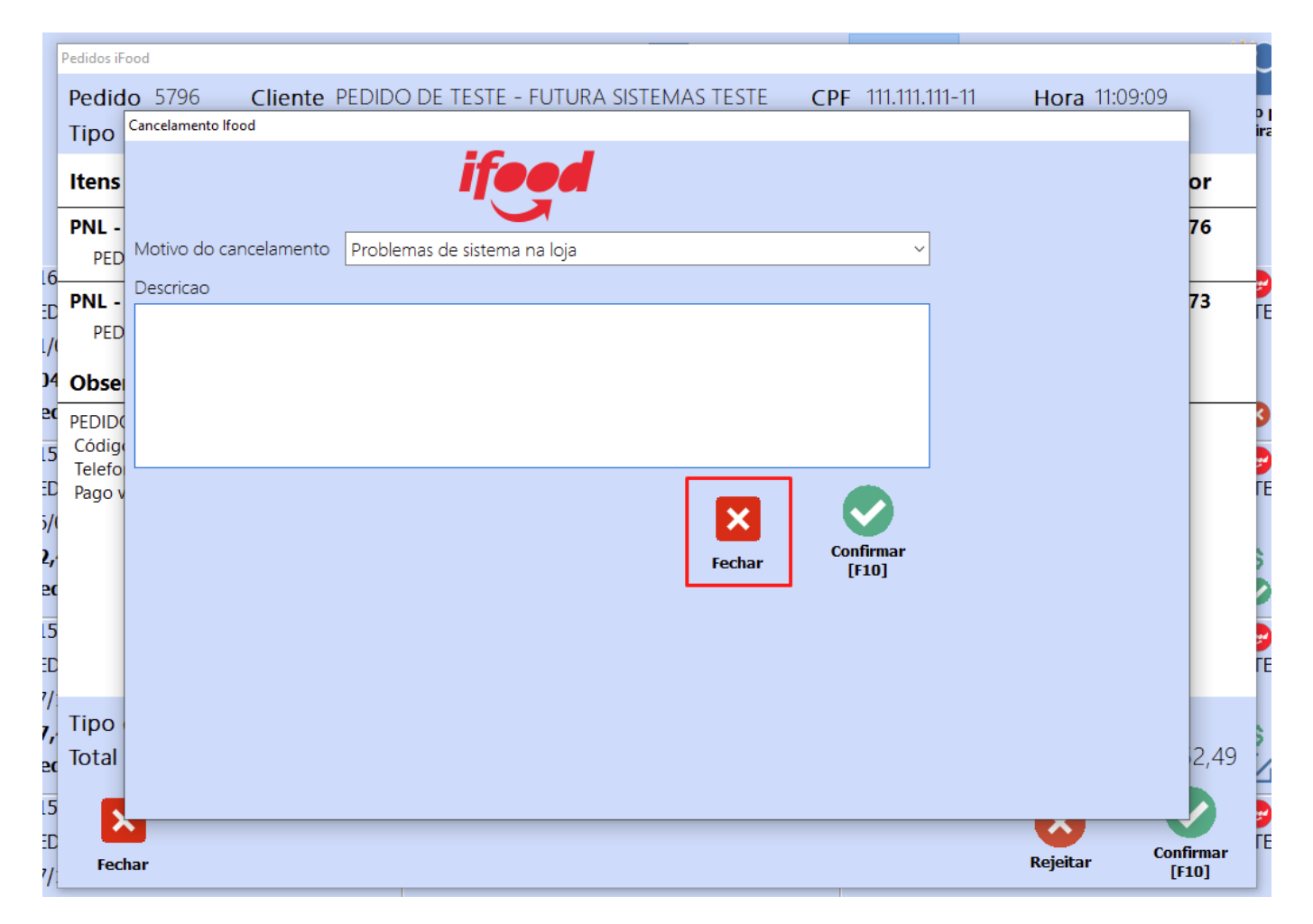

A funcionalidade do atalho **[Alt + F4]** se manteve, tendo o mesmo comportamento de fechar a tela.